## **Руководство по настойкам для холодильников Alpicool (CX и другие)**

Когда холодильник подключен к сети, но находится в режиме ожидания, нажмите и удерживайте кнопку «SET» или «\*» до тех пор, пока не появиться «E1». Нажимайте кнопку «SET» или «\*», для отображения на дисплее Е1, Е2, Е3, Е4, F1, F2, F3. Для регулировки параметра нажимайте кнопки «+» и «-» для выбора и установки нужного параметра.

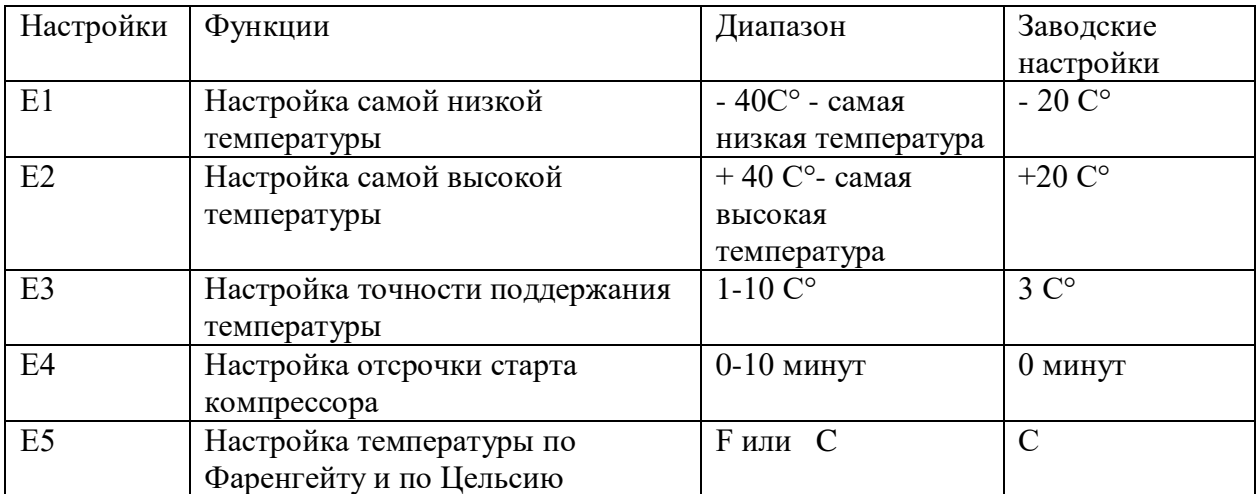

## **1. Настройки компенсации температуры (данный раздел предназначен только для сервисных работ!!!)**

Температура на дисплее = зафиксированная температура + компенсация температуры

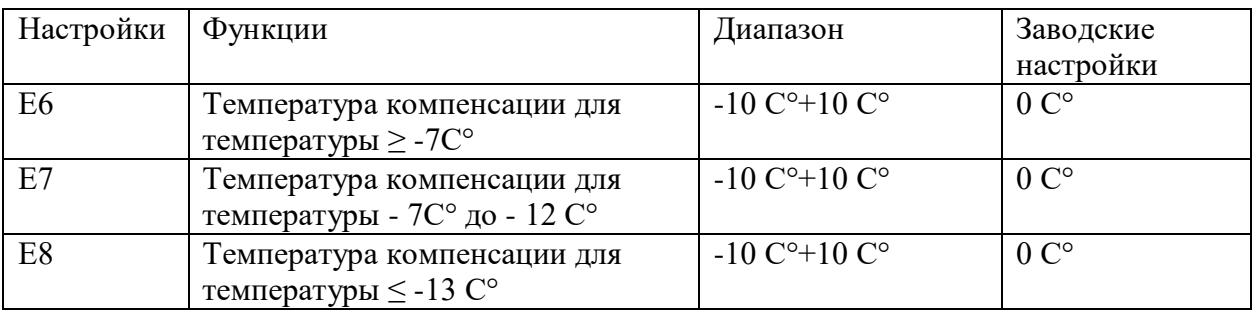

Например, если на дисплее указана температура -20, а по факту там -17, то нужно параметр E8 увеличить на 3.

## **Возврат к заводским настройкам.**

В режиме ожидания нажмите и удерживайте кнопку «SET» до тех пор, пока не появиться «E1». Нажмите и удерживайте одновременно кнопки «+» и «-» до тех пор, пока на дисплее не появиться «888». В этом случае все настройки сбрасываются и устанавливаются заводские настройки.